# تارمتؤملا ليكوب لاصتالا ءاطخأ فاشكتسأ GW JTAPI يف اهبقعتو

## تايوتحملا

ةمدقملا <u>ةيساسألا تابلطتملا</u> تابلطتملا <u>ةمدختسمل تانوكمل</u> ةيفلخلا ةماع ةرظن <u>ىوتسملI يلIع تاملاكملI قفدت</u> اهحالصإو ءاطخألا فاشكتسا يباي يباتاج لود <u>تاملاكملا قفادتل لصفم ليلرحت</u>

### ةمدقملا

ةملاكم يف (JGW (JTAPI ةباوب تالجس يف ليكولا ثادحأ بقعت ةيفيك دنتسملا اذه حضوي .رمتؤم

## ةيساس ألI تابلطتملI

تابلطتملا

:ةيلاتلا عيضاوملاب ةفرعم كيدل نوكت نأب Cisco يصوت

- (UCCE (Cisco نم ةدحوملا لاصتالا زكارم تاسسؤم لولح •
- (PCCE (Cisco ةمزحل لاصتالا زكارم تاسسؤم لولح •
- جمانرب Cisco Unified Communications Manager (CUCM)

#### ةمدختسملا تانوكملا

:ةيلاتالا ةيداملا تانوكملاو جماربال تارادصإ ىلإ دنتسمل اذه يف ةدراولا تامولءملا دنتست

• Unified Contact Center Enterprise، رادصإلا 12.6)1(

.ةصاخ ةيلمعم ةئيب ي ف ةدوجوملI ةزهجألI نم دنتسملI اذه يف ةدراولI تامولعملI ءاشنإ مت تناك اذإ .(يضارتفا) حوسمم نيوكتب دنتسملI اذه يف ةمدختسَملI ةزهجألI عيمج تأدب .رمأ يأل لمتحملا ريثأتلل كمهف نم دكأتف ،ليغشتلا ديق كتكبش

## ةيفلخل|

لالخ نم CUCM عم تالاصتالا ةئيهت نع ةلوؤسملا ةيلمعلا يه (JGW (JTAPI ةباوب ةيلمع ءاعدتسإ دادرتسإ ءانثأ اهتبقارمو ليكولا ثادحأ بقعت يف يسيئرلا ضرغلا لثمتي .JTAPI اذه نم ضرغلا .Finesse نم ةرفوتملا ماهملا نم يأ ذيفنتب ليمعلا مايق ةلاح يف وأ ACD ةيساسألI طاقنJJ يه امو رخآ ليكو عم رمتؤم ةملاكم ءارجإ لواحي ليكو بقءت وه دنتسملI .اهحالصإو ثادحألا هذه ءاطخأ فاشكتسأ ىلع دعاست نأ نكمي يتلا

#### ةماع ةرظن

.PSTN مقر وه لصتملاو CUCM ىلع تاقحلم امه نيمداخلا نيزاهجلا الك

CUCM 192٫168٫10٫10 1080 قحلملا 1 ليكولا 1082 قحلملا 2 ليكولا

:تاملاكملل لماش قفدت

PSTN > بعكم < CVP > ICM > VVB > CUCM > ليكو

:رابتعالا يف اهذخأ يغبني ةماه رصانع

 ةملاكملا ىقلتي يذلا زاهجلا <— deviceName) 1 JGW عبتت يف ةملاكملا بقعتل اذه مدختسي <— CallLegID) 2 لاصتالل هؤاشنإ مت يذلا ةملاكملا فرعم <— CallID) 3 و CTISVR و CTISVR مادختساب اذه (CID) دروملI ةئف فرعم نييءت نكمي <— CallActiveEv CID (4 ICM يف ةملاكملا بقعت ىلإ ةفاضإلاب PIM JGW يف ءادنلا تالاح يه هذه <—ةلود (5

مقرلا مادختسإ كنكمي ،ابلط لسري JGW ناك اذإ .يلسلست مقر ىلع ثدح لك يوتحي .Manager CTI CUCM نم ةباجتسالا بقعتل يلسلستلا

### ىوتسملا يلاع تاملاكملا قفدت

ىلإ لصي يذل (TFL) ةبيرضلل يناجملا مقرل على ةملاكم ءارجإب PSTN يعدتسم موقي (1 CUBE مث CVP. .1080 دادتمالI عم 1 ليمعلI ىلإ تاملاكملI هيجوت متي ،لماشلI تاملاكملI قفدت ءارجإ دعب (2

1082. Extension 2 Agent Dials و Finesse يف "ايراشتسإ" رتخأ 1 ليكولا (3

.رمتؤملا يف 1 ليمعلا أدبي ،ءالكول| نيب ةملاكمل| طبر متي امدنع (4

.رمتؤملا دقعي ،اهضءبب ةلصتم فارطألا عيمج نوكت امدنع (5

## اهحالصإو ءاطخألا فاشكتسا

لوكوتورب تاراشإو JGW لئاسر ءاطخأ فاشكتسال هذه ءاطخألا حيحصت تايوتسم مدختسأ :اهحالصإو CUCM ىلع ةقباطملا (SIP (لمعلا ةسلج ءدب

#### يباي

عبتتلا ليغشت لجأ نم ةدعاسملا Procmon ةادأ مدختسأ ،(PG" (ةيفرطلا ليكولا ةباوب" ىلع :JGW ةيلمعل

C:\>procmon <cust\_inst> <node> jgw<jtapi instance> >>عبتت JT\_TPRETS /on >>>عبتت JT\_JTAPI\_EVENT\_USED\* /on >>>عبتت JT\_PIM\_EVENT /on >>>عبتت JT\_ROUTE\_MESSAGE /on >>>عبتت\* CONF\* /on

 $<$  CCE. ليثم = <cust\_inst

.هيلع لمعلا ديرت ثيح PG وه اذه = <node<

نم مقرلا اذه ىلع روثعل كنكمي .JGW ةيلمعل نيعمل ليثمل امقر = <itapi instance Diagnostic Portico > Services > List Operations.

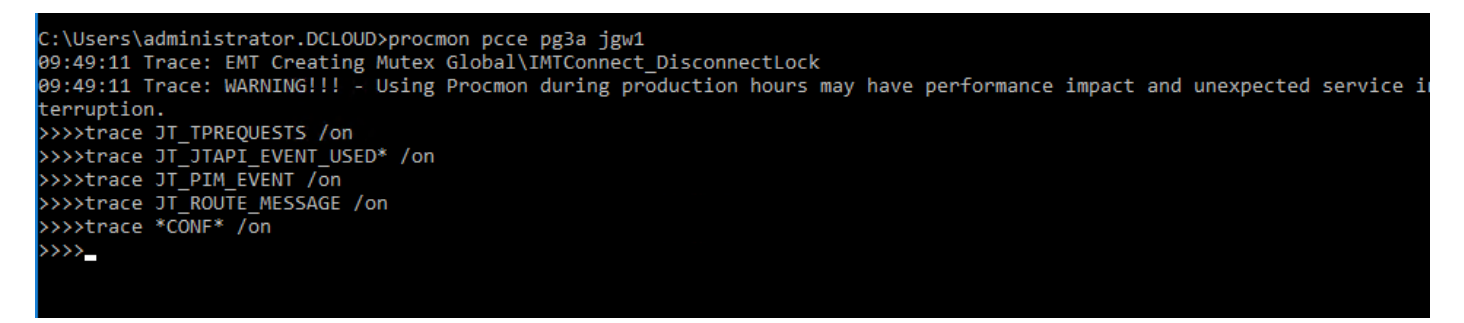

عبتتلا ىوتسم ةدايزو Pg Agent ىلع Portico Framework Diagnostic مادختسإ اضيأ كنكمي < نوكملا ديدحت < عبتتلا ىوتسم نييعت < عبتت ىلإ لقتنا ،كلذل 3. ىلإ JGW ةيلمعل .لاسرإ < ىوتسملا ديدحت

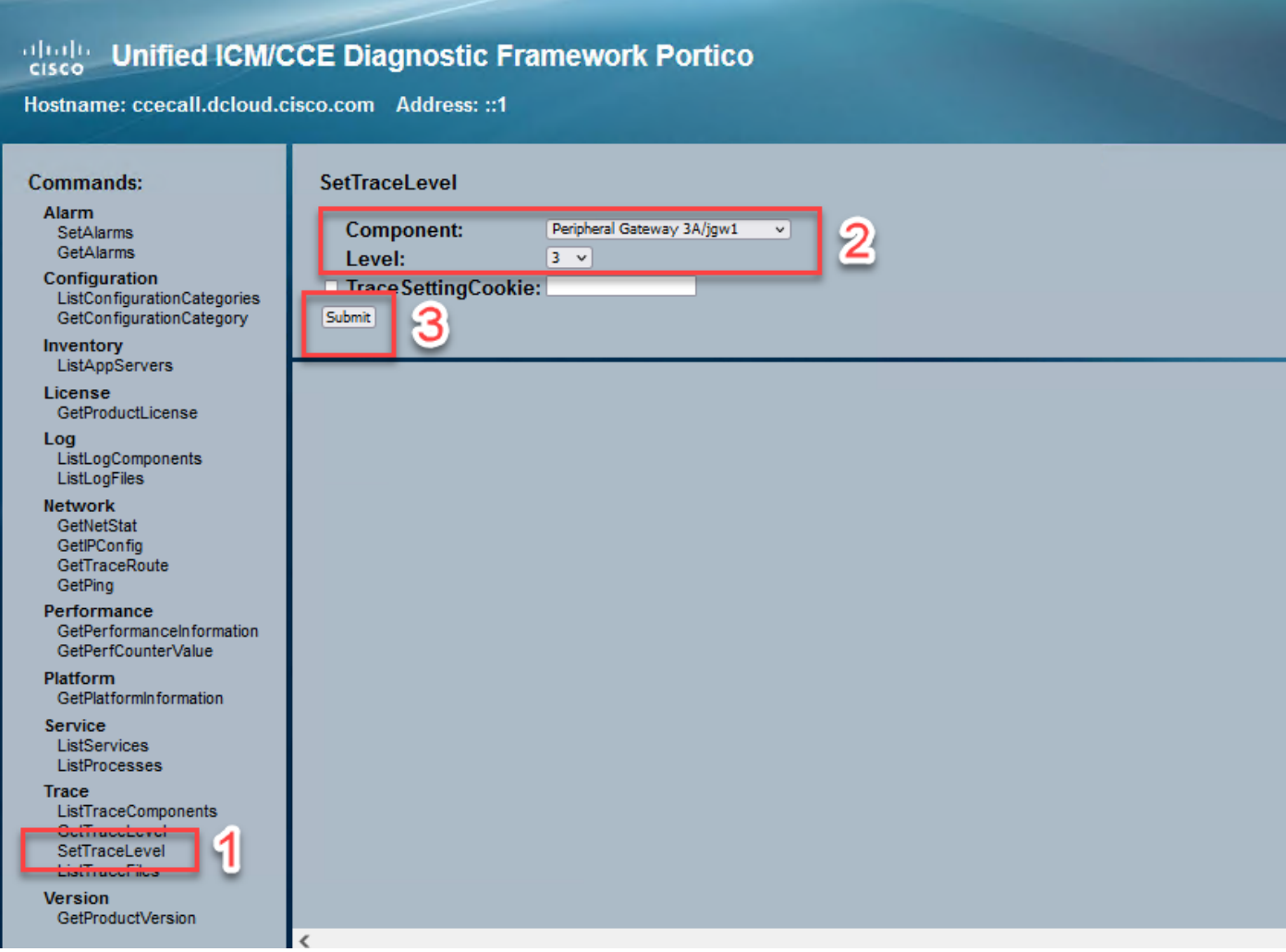

## يباتاج لود

-UnknownState 0

-IdleState 1 -OfferState 2 -AcceptedState 3 -DialtoneState 4 -DialState 5 -RingBackState 6 -BusyState 7 -ConnectedState 8 9 ةعباتملا ةلود- -OnHoldstate 10 -TransferOnPendingState 12 -TransferOnHoldState 13 -DisconnectedState 14 -CallWaitingState 15 -RemoteInUseState 16 -ProgressingState 17 -WhisperState 18

## تاملاكملا قفدتل لصفم ليلحت

```
.ضرعك 2 ةلاحلا رهظيو PSTN نم ةملاكم ليكولا ىقلت
```
7:18:17:959 pg3a-jgw1 عبتتلا: 393: ويلوي 10 17:18:17.959 EDT ٪JTAPI-Protocol-7-UNK:(P1- 192.168.10.10) مت مالتسإ ثدحلا: com.cisco.cti.protocol.NewCallEvent {

```
EventSequence = 61236. 
17:18:17:959 pg3a-jgw1 عبتتلا: 
LineCallManagerID = 1
32 = طخلا فرعم
lineHandleSpecified = true
deviceName = UCSFSGIERS. 
17:18:17:959 pg3a-jgw1 عبتتلا: 
callCallManagerID = 1
callLegID = 27308081
globalCallManagerID = 1
CallID = 7470099. 
17:18:17:959 pg3a-jgw1 عبتتلا: 
callParty = <PSTN Number>
callParty = 1080
originalCallParty = 1080
Jة قل= 2.
17:18:17:959 pg3a-jgw1 عبتت: 396: ويلوي 10 17:18:17.959 EDT ٪JTAPI-Protocol-7-UNK:(P1-
192.168.10.10) مت مالتسإ ثدحلا: com.cisco.cti.protocol.CallStateChangedEvent_V2 {
```

```
EventSequence = 61237. 
17:18:17:959 pg3a-jgw1 عبتتلا: 
LineCallManagerID = 1
32 = طخلا فرعم
callCallManagerID = 1
callLegID = 27308081
J > Jة قل= 2.
```
17:18:17:959 pg3a-jgw1 عبتت: CallActiveEv CID: 24247315.

17:18:17:959 pg3a-jgw1 عبتتلا: ConnCreatedEv CID: 24247315 (7470099/1) ناونعلا: 1080 CurCall: 55551234 CurCallURLType: url\_type\_unknown curCall: 1080 CurCallURLType:\_URL .يداع :ببس 1080 :55555555551234 ءاعدتس]

.ةلوبقم ةلاح ىلإ ةملاكملا رييغت مت

17:18:18:006 pg3a-jgw1 عبتتلا: 438: JUL 10 17:18:18.006 EDT ٪JTAPI-PROTOCOL-7- UNK:(P1-192.168.10.10) مت مالتسإ ثدحلا: com.cisco.cti.protocol.CallStateChangedEvent\_V2 { EventSequence = 61238. 17:18:18:006 pg3a-jgw1 عبتتلا:

```
LineCallManagerID = 1
32 = طخلا فرعم
callCallManagerID = 1
callLegID = 27308081
ةلاحلا
اذهب ةباجتسإ ىقلتت 11057. يلسلستلا مقرلا ةيؤر كنكمي .ةباجإلا بلط JGW لسري
.يلسلستلا مقرلا
17:18:20:653 pg3a-jgw1 عبتت: 462: ويلوي 10 17:18:20.653 edt ٪JTAPI-Protocol-7-UNK:(P1-
192.168.10.10) [GW-ThreadResponseCall] لاسرإ:.com.cti.protocol.CallResponseRequest {
sequenceNumber = 11057. 
17:18:20:653 pg3a-jgw1 عبتتلا: 
LineCallManagerID = 1
32 = طخلا فرعم
callLegCallManagerID = 1
callLegID = 27308081
MediaDeviceName = 
mediaResourceId = 0
}.
17:18:20:784 pg3a-jgw1 عبتت: 463: ويلوي 10 17:18:20.784 EDT ٪JTAPI-Protocol-7-UNK:(P1-
192.168.10.10) مت يقلت ةباجتسالا: com.cisco.cti.protocol.CallResponse {
sequenceNumber = 11057
0 = ةجيتنلا
}.
.هلاصتإ متي RTP نأ ينعي امم ،لابقتسالاو لاسرإلا ءدب ةيؤر يف أدبت ،ةملاكملا مامتإ ذنم
17:18:20:784 pg3a-jgw1 عبتتلا: 464: ويلوي 10 17:18:20.784 edt ٪JTAPI-Protocol-7-UNK:(P1-
192.168.10.10) مت يقلت ثدحلا: com.cisco.cti.protocol.startTransmissionEvent {
eventSequence = 61239
deviceCallManagerID = 1. 
17:18:20:784 pg3a-jgw1 عبتتلا: 
devicelD = 34callCallManagerID = 1
callLegID = 27308081
ipAddr = -494595386
rtpPortNumber = 8980.
```
17:18:20:784 pg3a-jgw1 عبتتلا: 467: ويلوي 10 17:18:20.784 EDT ٪JTAPI-Protocol-7-UNK:(P1- 192.168.10.10) مت يقلت ثدحلا: com.cisco.cti.protocol.startReceiveEvent {

eventSequence = 61240

```
deviceCallManagerID = 1. 
17:18:20:784 pg3a-jgw1 عبتتلا: 
devicelD = 34callCallManagerID = 1
callLegID = 27308081
ipAddr = 1267012294
rtpPortNumber = 20704.
.لصتم ينعي 8، ةلاحلا ىلإ رييغت ءاعدتسإ
17:18:20:784 pg3a-jgw1 عبتتلا: 482: JUL 10 17:18:20.784 EDT ٪JTAPI-PROTOCOL-7-
UNK:(P1-192.168.10.10) مت يقلت ثدحلا: com.cisco.cti.protocol.CallStateChangedEvent_V2 {
EventSequence = 61242. 
17:18:20:784 pg3a-jgw1 عبتتلا: 
LineCallManagerID = 1
32 = طخلا فرعم
callCallManagerID = 1
callLegID = 27308081
Jة = ةل-8.
ىرتو ،CUCM ىلإ لسري بلطلا ىرت (رمتؤم) لقن ةراشتساب مايقلا ليكولا ديري امدنع
.CUCM نم دوعي لسلستلا ةجيتن
17:19:28:463 pg3a-jgw1 عبتت: 780: ويلوي 10 17:19:28.463 edt ٪JTAPI-Protocol-7-UNK:(P1-
192.168.10.10) [GW-ThreadConsultingCall] لاسرإ:.com.cti.protocol.CallSetupTransferRequest {
sequenceNumber = 11062. 
17:19:28:463 pg3a-jgw1 عبتتلا: 
LineCallManagerID = 1
32 = طخلا فرعم
callLegCallManagerID = 1
callLegID = 27308081. 
17:19:28:463 pg3a-jgw1 عبتتلا: 
newCallManagerID = 1
newGlobalCallID = 7470101
callAddress = null
DESTaddress = 1082. 
17:19:28:463 pg3a-jgw1 عبتتلا: 
UserData = null
bNeverConnectMediaForConsultCall = false
}.
17:19:28:595 pg3a-jgw1 عبتت: 791: ويلوي 10 17:19:28.595 EDT ٪JTAPI-Protocol-7-UNK:(P1-
192.168.10.10) ىقلت ةباجتسإ: com.cisco.cti.protocol.CallSetupTransferResponse {
sequenceNumber = 11062
0. = ةجيتنلا
```
10. ةلاحلا يهو ،راظتنالا ديق ىلإ لصتملا لاقتنا

```
17:19:28:595 pg3a-jgw1 عبتتلا: 781 ويلوي 10 17:19:28.595 EDT ٪JTAPI-Protocol-7-UNK:(P1-
192.168.10.10) مت يقلت ثدحلا: com.cisco.cti.protocol.CallStateChangedEvent_V2 {
EventSequence = 61255. 
17:19:28:595 pg3a-jgw1 عبتتلا: 
LineCallManagerID = 1
32 = طخلا فرعم
callCallManagerID = 1
callLegID = 27308081
ةلاحلا
هذه بقعتل ديدجلا CallLeg مادختسإ كنكمي .ليكولا ةطساوب ةديدج ةملاكم ءاشنإ متي
.رخآلا مدختسملل ةديدجلا ةملاكملا
17:19:28:595 pg3a-jgw1 عبتت: 797: ويلوي 10 17:19:28.595 EDT ٪JTAPI-Protocol-7-UNK:(P1-
192.168.10.10) مت مالتسإ ثدحلا: com.cisco.cti.protocol.NewCallEvent {
EventSequence = 61257. 
17:19:28:595 pg3a-jgw1 عبتتلا: 
LineCallManagerID = 1
32 = طخلا فرعم
lineHandleSpecified = true
deviceName = UCSFSGIERS. 
17:19:28:595 pg3a-jgw1 عبتتلا: 
callCallManagerID = 1
callLegID = 27308086
globalCallManagerID = 1
CallID = 7470101. 
17:19:28:595 pg3a-jgw1 عبتتلا: 
callParty = 1080
callParty = 
 = CallParty يلصألا
J > Jة = 4.
17:19:28:879 pg3a-jgw1 عبتتلا: 883: ويلوي 10 17:19:28.879 EDT ٪JTAPI-Protocol-7-UNK:(P1-
192.168.10.10) مت يقلت ثدحلا: com.cisco.cti.protocol.callPartyInfoChangedEvent {
EventSequence = 61262. 
17:19:28:879 pg3a-jgw1 عبتتلا: 
LineCallManagerID = 1
32 = طخلا فرعم
callCallManagerID = 1
callLegID = 27308086. 
17:19:28:879 pg3a-jgw1 عبتتلا: 
callPartyChanged = false
callParty = 1080
callPartyName = 
callPartyChanged = true. 
17:19:28:879 pg3a-jgw1 عبتتلا:
```
callParty = 1082

```
.لاصتالا متي ،رخآلا ليكولا بيجي نأ درجمب
```

```
17:19:32:828 pg3a-jgw1 عبتت: 1017: ويلوي 10 17:19:32.828 edt ٪JTAPI-Protocol-7-UNK:(P1-
192.168.10.10) مت يقلت ثدحلا: com.cisco.cti.protocol.callStateChangedEvent_V2 {
EventSequence = 61278. 
17:19:32:828 pg3a-jgw1 عبتتلا: 
LineCallManagerID = 1
32 = طخلا فرعم
callCallManagerID = 1
callLegID = 27308086
J > Jة = 8.
```

```
17:19:32:844 pg3a-jgw1 عبتتلا: 1074: ٪JTAPI-CTI-7-UNK:(P1-
PG_USER){Line:UCSFSGIERS:1080:Everyone:(1،32)|Call:[GCID=(7470101/1)،CID=27308086]}
CallChanged (V2) [State=Connected ببسلا=noerror destType=IN_CLUSTER DESTcm=0 fwdD.
```
نء ةباجتسالاو يلسلستال مقررلا ىرت .رمتؤملا يف نيلصتملا ىلإ ليكولا مضني مث CUCM.

17:19:46:393 pg3a-jgw1 عبتت: MsgConferenceCall: HeldCID: 24247315 HeldConnDevID: 1080/0 ActiveCID: 2427317 ActiveConnDevID: 1080/0 DialedNum: InvID: 120563.

```
17:19:46:393 pg3a-jgw1 عبتتلا: 1079: ٪JTAPI-JTAPI-7-UNK:(P1-PG_USER)[GW-
ThreadConferenceCall][(P1-PG_USER) GCID=(1،7470099)->ACTIVE]بلطلا: conference((P1-
PG_USER) GCID=(1،747701010))->طشن(. 
17:19:46:393 pg3a-jgw1 عبتتلا: 1080: ٪JTAPI-JTAPI-7-UNK:[7470099/1]conference(): ةدحو
مكحتلا يف رمتؤملا 1:] UCSFSGIERS/[1080:Everyone:1/(P1-PG_USER) GCID=(1،7470099)-
 .يأ يج :FUCSSSSSSSSSSC [:تارمتؤملا يف مكحتلا ةدحو<-[ACTIVE>
```

```
17:19:46:393 pg3a-jgw1 عبتت: FFERS/[1080:All:1/(P1-PG_USER) GCID=(1،7470101)->طشن<-
 .ثدحت<-[تباث<
```

```
17:19:46:393 pg3a-jgw1 عبتتلا: 1081: ٪JTAPI-JTAPI-7-UNK:[(P1-PG_USER)
GCID=(1،7470099)->ACTIVE]conference ((P1-PG_USER) GCID=(1،7470101)-
```

```
.<-[مؤاش:ے| UCSFSGIERS/[1080:all(101/ P1-PG_USER) GCID=(1،747009)->طشن<
17:19:46:393 pg3a-jgw1 عبتت: ءارجإ،] UCSFSGIERS/[1080:All:1/(P1-PG_USER)
```

```
.(ثدحت<-[سىيس|ت<-[طشن<-letricle_it-1،7470101).
```

```
17:19:46:393 pg3a-jgw1 عبتت: 1082: ٪JTAPI-JTAPI-7-
UNK:[لاصتالا:]GCID=(7470099/1)،CID=27308081]]call.join(لاصتالا:]GCID=(7470101/1)،CID=27308086].
```

```
17:19:46:393 pg3a-jgw1 عبتتلا: 1083: ويلوي 10 17:19:46.393 edt ٪JTAPI-protocol-7-unk:(P1-
192.168.10.10) [GW-ThreadConferenceCall] لاسرإ: com.cisco.cti.protocol.CallJoinRequest {
```

```
sequenceNumber = 11064. 
17:19:46:393 pg3a-jgw1 عبتتلا: 
LineCallManagerID = 1
32 = طخلا فرعم
callLegCallManagerID = 1
```

```
callLegID = 27308081
OtherCall = 1@[.
17:19:46:393 pg3a-jgw1 عبتتلا: 
com.cisco.cti.protocol.ClientCallHandle {CallManagerId=1
CallLegId=27308086
}]
}.
17:19:46:477 pg3a-jgw1 عبتت: 1123: JUL 10 17:19:46.477 EDT ٪JTAPI-Protocol-7-UNK:(P1-
192.168.10.10) مت يقلت ةباجتسالا: com.cisco.cti.protocol.CallJoinResponse {
sequenceNumber = 11064
0 = ةجيتنلا
}.
```
عدبب صاخلا لاابقتسالاو لاسرإلا أدبيو ديدجلا رمتؤملا أدبي ،فارطألا عيمج مامضنا درجمب .(ناليكولاو PSTN ةكبشب لصتملا) ةينعملا فارطألا عيمجل ثدحي ليغشتلا

17:19:46:477 pg3a-jgw1 عبتت: PrimaryConnectionMyConn: GenID: 20193 IDVal: 27308081 Dev: 1080 DevTgStr: 1080 Addr: 1080 State: CcsTe لصتم: PreCCState: EstablishedRegisteredLoggingIn: ReportIn: مت مالعإلا: جمانرب ToOPC: Y. 17:19:46:477 pg3a-jgw1 عبتتلا: SecondaryConnectionMyConn: GenID: 20198 IDVal: 27308088 Dev: 1082 DevTgStr: 1082 Addr: 1082 State: CcsTeTeTTCoTate: Established RegisteredLoggingIn: Report In: Reported ReportIn: ReportIn: جمانرب ToOPC: Y. 17:19:46:477 pg3a-jgw1 عبتت: CiscoConferenceStart: CID: 24247315 (7470099/1) ConfCID: 24247317 (7470101/1) FinCID: 24247315 (770099/1).

17:19:47:725 pg3a-jgw1 عبتتلا: 1299: JUL 10 17:19:47.725 EDT ٪JTAPI-Protocol-7-UNK:(P1- 192.168.10.10) مت مالتسإ ثدحلا: com.cisco.cti.protocol.CallConferenceStateChangedEvent {

EventSequence = 61299. 17:19:47:725 pg3a-jgw1 عبتتلا:

LineCallManagerID = 1

32 = طخلا فرعم

callCallManagerID = 1

callLegID = 27308081

conferenceStateChangedID = 2. 17:19:47:725 pg3a-jgw1 عبتتلا:

globalCallManagerID = 1

globalCallID = 7470099

modifyStatus = 1

17:19:47:740 pg3a-jgw1 عبتتلا: 1396: ٪JTAPI-CTI-7- UNK:Call:[GCID=(7470099/1)،CID=27308081] ىلع زاهجلا:)P1-PG\_USER) UCSFSGIERS(1،34) StartTransmission MediaConnectionMode:3.

17:19:47:740 pg3a-jgw1 عبتتلا: 1401: ٪JTAPI-CTI-7- UNK:Call:[GCID=(7470099/1)،CID=27308081] ىلع زاهجلا:)P1-PG\_USER) UCSFSGIERS(1،34) StartReceive MediaConnectionMode:3.

.ةلاحلا رمتؤملا ريغي ،ةوعدلا فارطألا دحأ يهني نأ درجمبو

17:19:47:725 pg3a-jgw1 عبتتلا: 1299: JUL 10 17:19:47.725 EDT ٪JTAPI-Protocol-7-UNK:(P1- 192.168.10.10) مت مالتسإ ثدحلا: com.cisco.cti.protocol.CallConferenceStateChangedEvent {

EventSequence = 61299. 17:19:47:725 pg3a-jgw1 عبتتلا: LineCallManagerID = 1 32 = طخلا فرعم callCallManagerID = 1 callLegID = 27308081 conferenceStateChangedID = 2. 17:19:47:725 pg3a-jgw1 عبتتلا: globalCallManagerID = 1 globalCallID = 7470099 modifyStatus = 1

.ةملاكملا ىهنأ يذلا CallLeg و CUCM نم مداقلا LineConferenceEndEvent ةيؤر كنكمي

```
17:19:47:725 pg3a-jgw1 عبتتلا: 1301: ويلوي 10 17:19:47.725 edt ٪JTAPI-Protocol-7-UNK:(P1-
192.168.10.10) مت مالتسإ ثدحلا: com.cisco.cti.protocol.LineConferenceEndEvent {
EventSequence = 61300. 
17:19:47:725 pg3a-jgw1 عبتتلا: 
LineCallManagerID = 1
32 = طخلا فرعم
transactionID = 16777217
 .حيحص = حاجنلا
17:19:47:725 pg3a-jgw1 عبتتلا: 
bRemoteInUse = false
IdleCalls = 1@[
com.cisco.cti.protocol.CtiCallHandle {
callManagerID = 1
callLegID = 27308086
}].
```

```
.ةيقبتءملا فارطألا عم ديدج ل|صت| ءاشنإ نآل| متي
```

```
17:19:47:725 pg3a-jgw1 عبتتلا: 1309: ٪JTAPI-JTAPI-JTAPL-7-UNK:{(P1-PG_USER)
فرطل ديدج ل|ص تا ءاشنإ :GCID=(1،7470099)->ACTIVE} CallManager.conferenceCall
.تارمتؤملا
```
17:19:47:725 pg3a-jgw1 عبتتلا: CiscoCallChangedEV CID: 24247317 Addr: 1082 فرعم :ءاعدتسالا ناونع ةايحلا ديق ىلع ءاقبلا متي (7470099/1) 24247315 :ةايحلا ديق ةملاكم 2247 :يلصألا ءاعدتسالا فرعم 1080 :ناونعلا ةايحلا ديق ىلع هب لاصتالا متي 555551234 .CiscoC 1082 :ايلصأ ىعدتسم ناونع 1080 :يلصألا لاصتالا ناونع (7470101/1) 317

17:19:47:725 pg3a-jgw1 عبتتلا: 1354: ٪JTAPI-JTAPI-JTAPL-7-UNK:{(P1-PG\_USER) GCID=(1،7470099)->ACTIVE} ةجلاعم STATE\_CONNECTED يجراخلا ل 555551234::2.

17:19:47:725 pg3a-jgw1 عبتت: 1371: ٪JTAPI-JTAPIIMPL-7-UNK:[ FinalCall=(P1-PG\_USER) GCID=(1،7470099)->ACTIVE>CiscoConferenceEndEv event.Success=true.

.ديدجلا لاصتال اذهل ديدج ءدب لاس رإو ديدج ءدب يقلت يقلت يقلت مت

17:19:47:725 pg3a-jgw1 عبتتلا: 1391: JUL 10 17:19:47.725 EDT ٪JTAPI-Protocol-7-UNK:(P1- 192.168.10.10) مت يقلت ثدحلا: com.cisco.cti.protocol.startTransmissionEvent { eventSequence = 61301 deviceCallManagerID = 1. 17:19:47:725 pg3a-jgw1 عبتتلا:  $devicelD = 34$ callCallManagerID = 1 callLegID = 27308081 ipAddr = 59052742 rtpPortNumber = 26320.

17:19:47:740 pg3a-jgw1 عبتتلا: 1394: ويلوي 10 17:19:47.725 edt ٪JTAPI-Protocol-7-UNK:(P1- 192.168.10.10) مت يقلت ثدحلا: com.cisco.cti.protocol.startReceiveEvent { EventSequence = 61302 deviceCallManagerID = 1. 17:19:47:740 pg3a-jgw1 عبتتلا:  $devicelD = 34$ callCallManagerID = 1 callLegID = 27308081 ipAddr = 1267012294 rtpPortNumber = 20704.

هلاسرإ مت يذل اللصتال عطق بلط ىرتس ،ةيقبتملا فارطأل نيب ةملاكملا ءاهتنا درجمب .ConferenceStateChangeEvent ىلإ ةفاضإلاب

17:20:07:835 pg3a-jgw1 عبتتلا: 1521: JUL 10 17:20:07.835 EDT ٪JTAPI-Protocol-7-UNK:(P1- 192.168.10.10) [GW-ThreadClearConnection] لاسرإ: com.cisco.cti.protocol.CallDisconnectRequest { sequenceNumber = 11065. 17:20:07:835 pg3a-jgw1 عبتتلا: LineCallManagerID = 1 32 = طخلا فرعم callLegCallManagerID = 1

```
callLegID = 27308081
}.
17:20:07:835 pg3a-jgw1 عبتتلا: 1522: JUL 10 17:20:07.835 EDT ٪JTAPI-Protocol-7-UNK:(P1-
192.168.10.10) مت يقلت ةباجتسالا: com.cisco.cti.protocol.CallDisconnectResponse {
sequenceNumber = 11065
0 = ةجيتنلا
}.
17:20:07:881 pg3a-jgw1 عبتتلا: 1523: JUL 10 17:20:07.881 EDT ٪JTAPI-Protocol-7-UNK:(P1-
192.168.10.10) مت مالتسإ ثدحلا: com.cisco.cti.protocol.CallConferenceStateChangedEvent {
EventSequence = 61308. 
17:20:07:881 pg3a-jgw1 عبتتلا: 
LineCallManagerID = 1
80 = طخلا فرعم
callCallManagerID = 1
callLegID = 27308088
conferenceStateChangedID = 4. 
17:20:07:881 pg3a-jgw1 عبتتلا: 
globalCallManagerID = 1
globalCallID = 7470099
modifyStatus = 2
.RTP ل لاسرإلا فاقيإ لابقتسإ ىقلتت اريخأو
17:20:07:881 pg3a-jgw1 عبتتلا: 1526: JUL 10 17:20:07.881 EDT ٪JTAPI-Protocol-7-UNK:(P1-
192.168.10.10) مت مالتسإ ثدحلا: com.cisco.cti.protocol.stopReceiveEvent {
eventSequence = 61309
deviceCallManagerID = 1. 
17:20:07:881 pg3a-jgw1 عبتتلا: 
devicelD = 34callCallManagerID = 1
callLegID = 27308081
MediaDeviceName = 
mediaResourceId = 0
MediaConnectionMode = 3
}.
17:20:07:881 pg3a-jgw1 عبتتلا: 1528: JUL 10 17:20:07.881 EDT ٪JTAPI-Protocol-7-UNK:(P1-
192.168.10.10) مت يقلت ثدحلا: com.cisco.cti.protocol.stopTransmissionEvent {
eventSequence = 61310
deviceCallManagerID = 1. 
17:20:07:881 pg3a-jgw1 عبتتلا: 
deviceID = 34
callCallManagerID = 1
callLegID = 27308081
MediaDeviceName =
```

```
mediaResourceId = 0
MediaConnectionMode = 3
}.
```

```
.تاملاكملل يداع حسمك 16 لاثملا يف ،لاصتال عاطقنا ببس عم لاصتالا ري يغت ةلاح
```

```
17:20:07:897 pg3a-jgw1 عبتتلا: 1536: JUL 10 17:20:07.897 EDT ٪JTAPI-Protocol-7-UNK:(P1-
192.168.10.10) مت يقلت ثدحلا: com.cisco.cti.protocol.CallStateChangedEvent_V2 {
```

```
EventSequence = 61313. 
17:20:07:897 pg3a-jgw1 عبتتلا:
```
LineCallManagerID = 1

32 = طخلا فرعم

callCallManagerID = 1

```
callLegID = 27308081
```

```
Iقل= 1.
17:20:07:897 pg3a-jgw1 عبتتلا:
```
16 = ببسلا

ةمجرتلا هذه لوح

ةي الآلال تاين تان تان تان ان الماساب دنت الأمانية عام الثانية التالية تم ملابات أولان أعيمته من معت $\cup$  معدد عامل من من ميدة تاريما $\cup$ والم ميدين في عيمرية أن على مي امك ققيقا الأفال المعان المعالم في الأقال في الأفاق التي توكير المالم الما Cisco يلخت .فرتحم مجرتم اهمدقي يتلا ةيفارتحالا ةمجرتلا عم لاحلا وه ىل| اًمئاد عوجرلاب يصوُتو تامجرتلl مذه ققد نع امتيلوئسم Systems ارامستناء انالانهاني إنهاني للسابلة طربة متوقيا.